omputational

# Einführung in das Wissenschaftliche Arbeiten

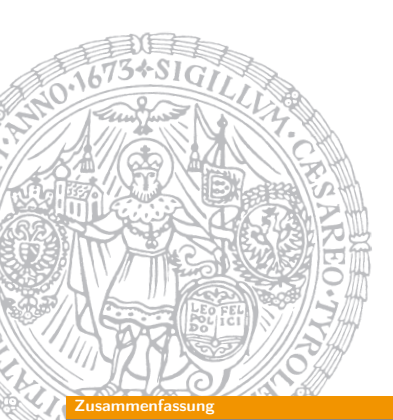

Georg Moser

Institut für Informatik @ UIBK

Sommersemester 2015

# Proseminaraufgabe (für den 27. [Mai\)](http://cl-informatik.uibk.ac.at)

- 1 Lösen Sie die folgende Aufgabenstellung: Was tun, wenn ein LATEX Paket nicht in der Standarddistribution vorhanden ist?
- <sup>2</sup> Lesen Sie die Dokumentationen für die amsmath und amsthm Pakete
- <sup>3</sup> Lesen Sie die Dokumentation für die listings Pakete

#### Zusammenfassung

## Zusammenfassung der letzten LVA

### Definition

Mathematische Texte sind:

- mathematische Formeln
- Variablename, die sich auf Formeln beziehen
- griechische Buchstaben und Sonderzeichen

#### Definition

• Mathematische Formeln können im Fließtext oder in einer eigenen Umgebung gesetzt werden:

Fließtext  $\mathcal{S} \setminus \{ \cdot \}$  \tegin{math} · \end{math} Umgebung equation multline gather align

array split eqnarray

• NB: In mathematischen Texten dürfen keine Leerzeilen vorkommen

GM (Institut für Informatik @ UIBK) Einführung in das Wissenschaftliche Arbeiten 130

#### Inhalte

## Inhalte der Lehrveranstaltung

### Erarbeiten und Verstehen von Texten

Texte verstehen bzw. in eigenen Worten zusammenfassen, Literaturrecherche, Recherchen im Internet, richtig zitieren

### Form und Struktur einer Arbeit

Textsorten: Seminar-, Bachelor- und Masterarbeiten, Thema analysieren und in Form bringen

## **LAT<sub>E</sub>X**

Eingabefile, Setzen von Text, bzw. von Bildern, Setzen von mathematischen Formeln, Seitenaufbau, Schriften, Spezialfälle

### Bewertung, Prüfung und Präsentation von Arbeiten

Bewerten von anderen Arbeiten, Das review System in der Informatik, Präsentieren: eine Einführung

## Schriften

### Schriftgrößen

• Manchmal ist es erforderlich die Schriftgröße manuell anzupassen

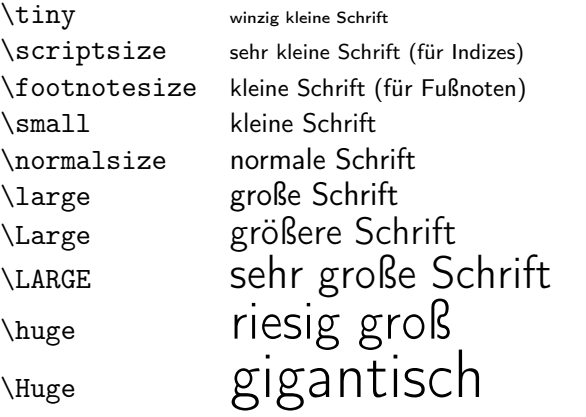

#### GM (Institut für Informatik @ UIBK) Einführung in das Wissenschaftliche Arbeiten 1988 auch 133/1

#### Schriften

#### **Schriftstil**

Schriftstil wird durch 3 Merkmale definiert:

- 1 Familie: roman, sans serif, typewriter
- 2 Serie: medium, boldface extended
- <sup>3</sup> Form: upright, slanted, italic, caps and small caps

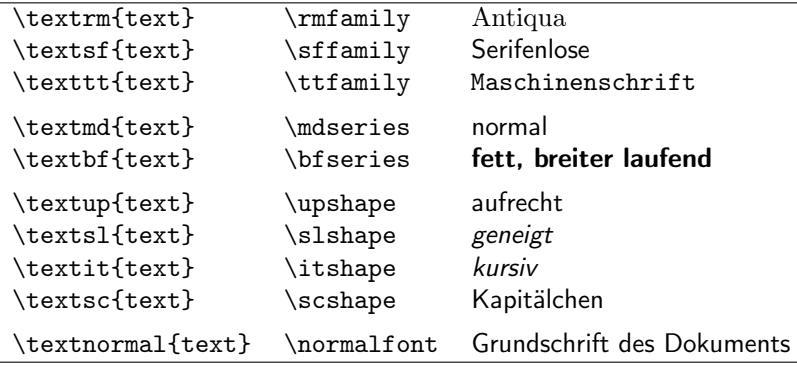

### Zeilenabstand

- Größenbefehle ändern die Zeilenabstände auf passende Werte
- Aber nur, wenn die Leerzeile, die den Absatz beendet im Bereich des Befehls ist

#### Beispiel

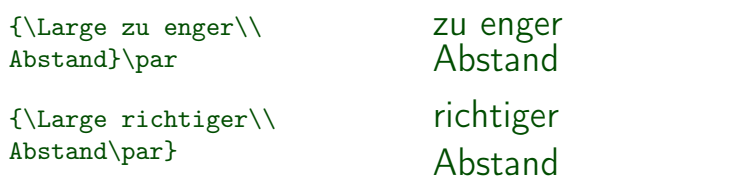

#### $GM$  (Institut für Informatik  $Q$  UIBK) Einführung in das Wissenschaftliche Arbeiten 134/1

#### Abstände

## Abstände

### Zeilenabstand

Um größere Zeilenabstände zu verwenden, als vorgesehen kann der Befehl \linespread{faktor} in die Präambel geschrieben werden

### Spezielle horizontale Abstände

Horizontaler Abstand kann man mit folgenden Befehl \hspace{länge} eingefügt werden

- mm Millimeter
- $cm$  Zentimeter = 10 mm
- in  $inch = 25.4$  mm
- pt point  $=$   $\frac{1}{72.27}$  in  $=$  0.351 mm
- bp big point  $=$   $\frac{1}{72}$  in 0.353 mm
- em Geviert (doppelte Breite einer Ziffer der aktuellen Schrift)
- ex Höhe des Buchstabens x der aktuellen Schrift

## Kurzbefehle für horizontale Abstände

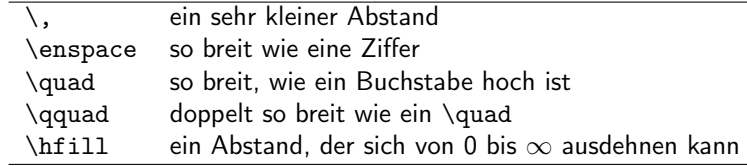

### Spezielle vertikale Abstände

Vertikaler Abstand kann man mit folgenden Befehl \vspace{länge} eingefügt werden

### Kurzbefehle für vertikale Abstände

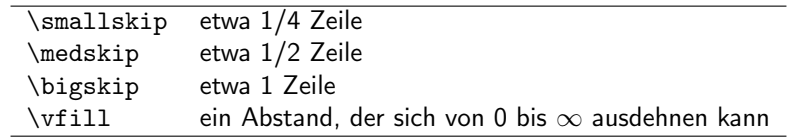

#### $GM$  (Institut für Informatik @ UIBK) Einführung in das Wissenschaftliche Arbeiten 137/1

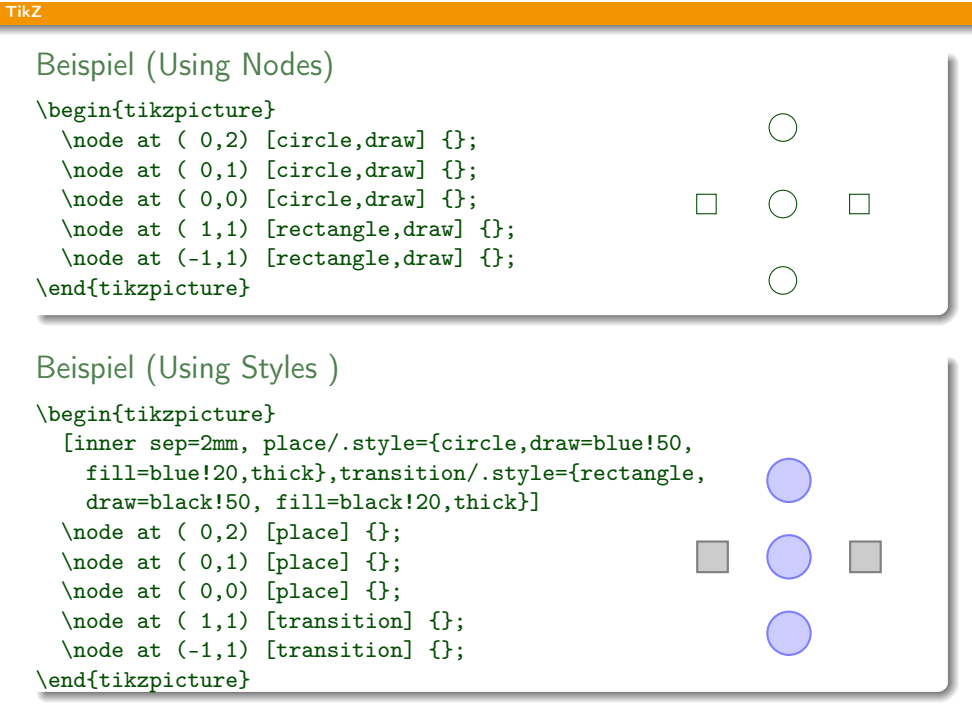

# TEX Ist Kein Zeichenprogramm Zeichnen in LATFX

- T<sub>F</sub>X und LAT<sub>F</sub>X sind keine Zeichenprogrammen
- der Fokus liegt auf Textverarbeitung
- Grafiken können mit \includegraphics eingebunden werden
- Paket tikz bietet Erweiterung von LATFX um Zeichnung in LATFX zu erzeugen

#### Beispiel

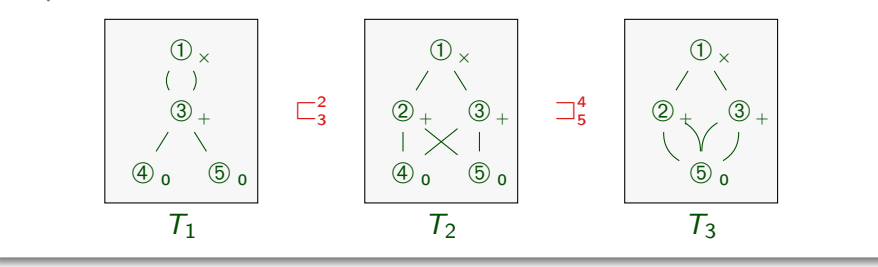

 $GM$  (Institut für Informatik @ UIBK) Einführung in das Wissenschaftliche Arbe $138/1$ 

#### **TikZ**

## Beispiel (Relative Placement) \begin{tikzpicture}

[inner sep=2mm, place/.style={circle,draw=blue!50, fill=blue!20,thick}, transition/.style={rectangle, draw=black!50,fill=black!20,thick},

\node[place] (waiting) {}; \node[place] (critical) [below=of waiting] {}: \node[place] (semaphore) [below=of critical] {}: \node[transition] (leave critical) [right=of critical] {}; \node[transition] (enter critical) [left=of critical] {}; \end{tikzpicture}

### Beispiel (Adding Connections)

```
\begin{tikzpicture}
 \node[place] (waiting) {};
 \node[place] (critical)
                [below=of waiting] {};
 \node[place] (semaphore)
                [below=of critical] {}:
```
\node[transition] (leave critical) [right=of critical] {} edge [pre] (critical) edge [post,bend right] (waiting) edge [pre, bend left] (semaphore); \node[transition] (enter critical) [left=of critical] {} edge [post] (critical) edge [pre, bend left] (waiting) edge [post,bend right] (semaphore); \end{tikzpicture}

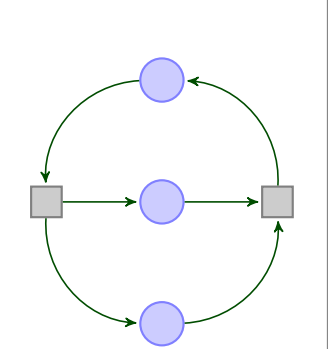

#### GM (Institut für Informatik @ UIBK) Einführung in das Wissenschaftliche Arbeiten 141/1 141/1

#### Beamer

#### Beispiel

\begin{beamerboxesrounded}[shadow=true] {\large Mini-Seminararbeiten} \begin{itemize} \item Es werden Themen [...] vergeben, die selbständig auszuarbeiten sind\\ \hfill \alert<1>{deadline}: \alert<1-2>{27.~Mai} \smallskip \item<2-> Diese Ausarbeitung (maximal 4 Seiten) muss mit LaTeX erstellt werden \smallskip \item<3-> Die folgenden Kriterien werden zur Evaluierung der Seminararbeit herangezogen: \begin{enumerate} \item Inhalt und Literaturrecherche [...] \end{enumerate} \smallskip \item<4-> maximal gibt es für diesen Teil 40 Punkte \end{itemize} \end{beamerboxesrounded}

## LATEX Ist Auch Kein Präsentationsprogramm

#### Präsentieren mit LATFX

- Wenn man ein Dokument/Artikel mit LATEX erstellt hat, will man dieses Material natürlich auch im Vortrag nutzen
- Dazu verwendet man die Dokumnentklasse beamer

## Beispiel

## \documentclass[%

%handout, %draft

]{beamer}

#### GM (Institut für Informatik @ UIBK) Einführung in das Wissenschaftliche Arbeiten 142/1

#### **Beame**

...

### Beispiel

### Mini-Seminararbeiten

• Es werden Themen aus den Bereichen Logik, theoretischer Informatik und künstliche Intelligenz vergeben, die selbständig auszuarbeiten sind

deadline: 27. Mai

- Diese Ausarbeitung (maximal 4 Seiten) muss mit LaTeX erstellt werden
- Die folgenden Kriterien werden zur Evaluierung der Seminararbeit herangezogen:
	- 1 Inhalt und Literaturrecherche
	- 2 Form
	- 3 Zitiertechnik
	- 4 LaTeX Sourcecode
- maximal gibt es für diesen Teil 40 Punkte

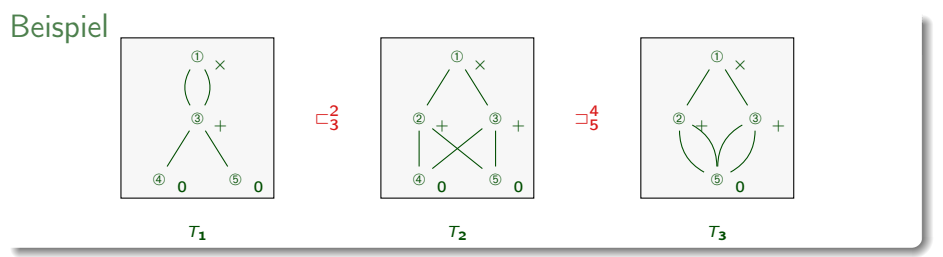

### Beispiel

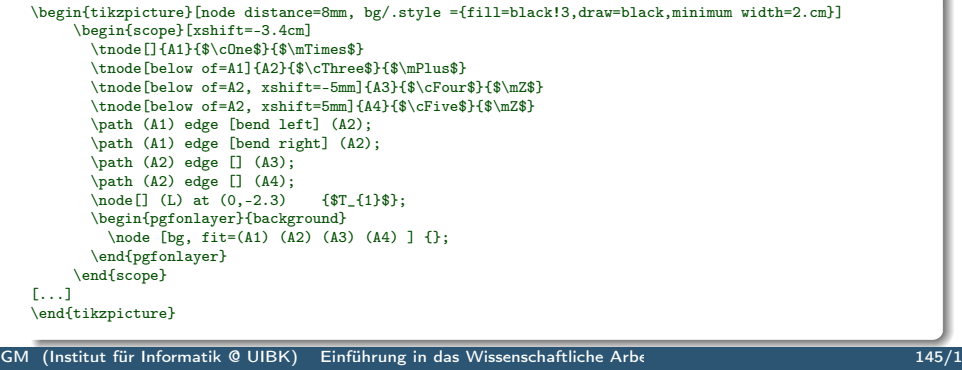

#### Makros

# Benutzerdefinierte Befehle

#### Makros

- Viele Formatierungen werden immer und immer wieder durchgeführt
- Hier empfiehlt es sich Abkürzungen, sogenannte Makros zu verwenden

\newcommand{\POPSTARS}{\ensuremath{\text{sPOP}^{\ast}}}

- Makros kann man auch Parameter übergeben  $\newcommand{\atop\label{thm:comman}{\atop\text{\rm c}}[2]{({f#1}\! \backslash !\mid _{f#2}}\}$
- amsmath stellt einen Makrobefehl speziell für Operatoren zur Verfügung \DeclareMathOperator{\bigO}{\mathsf{O}}
- LATEX erlaubt maximal 9 Parameter in benutzerdefinierten Befehlen; wenn Sie mehr brauchen müssen Sie tricksen  $\odot$

## Beispiel (cont'd)

 $\uncovers{2,6-}{\node at (-1.7,-0.8) {\aleph{}\flatwothree}}$ 

```
\uncover<2,4->{
\begin{scope}
  \tnode[]{A1}{$\cOne$}{$\mTimes$}
  \tnode[below of=A1, xshift=-5mm]{A2}{$\cTwo$}{$\mPlus$}
  \tnode[below of=A1, xshift=5mm]{A3}{$\cThree$}{$\mPlus$}
  \tnode[below of=A2]{A4}{$\cFour$}{$\mZ$}
  \tnode[below of=A3]{A5}{$\cFive$}{$\mZ$}
  \path (A1) edge (A2);
  \path (A1) edge (A3);
  \path (A2) edge (A4);
  \partial(A2) edge (A5);
  \path (A3) edge (A4);
  \path (A3) edge (A5);
  \n\cdot[] (L) at (0,-2.3) {$T_{2}$};
  \begin{pgfonlayer}{background}
    \node [bg, fit=(A1) (A2) (A3) (A4) (A5)] {};
  \end{pgfonlayer}
\end{scope}
}
\uncover < 2,7-&gt;{\node at (1.7,-0.8) {\alert<7>{$\fldfourfive$}};}
\uncover<2,5->{
\begin{scope}[xshift=3.4cm]
 [...]
\end{scope}
}
```
GM (Institut für Informatik @ UIBK) Einführung in das Wissenschaftliche Arbe

#### **Makros**

## Makros (cont'd)

- Alternativ zu \newcommand können die folgenden Befehle verwendet werden
	- \newcommand\*
	- \DeclareMathOperator (mit amsmath)
	- $\det$  (in T<sub>F</sub>X)
- \newcommand\* erlaubt keine Absätze in Argumenten, \newcommand schon

### Programmcode

- Das Paket listings erlaubt einfaches Einbinden von Programmcode
- listings unterstützt Syntaxhervorhebungen für (fast) alle Programmiersprachen
- Die jeweilige Sprache wird mit \lstset gesetzt

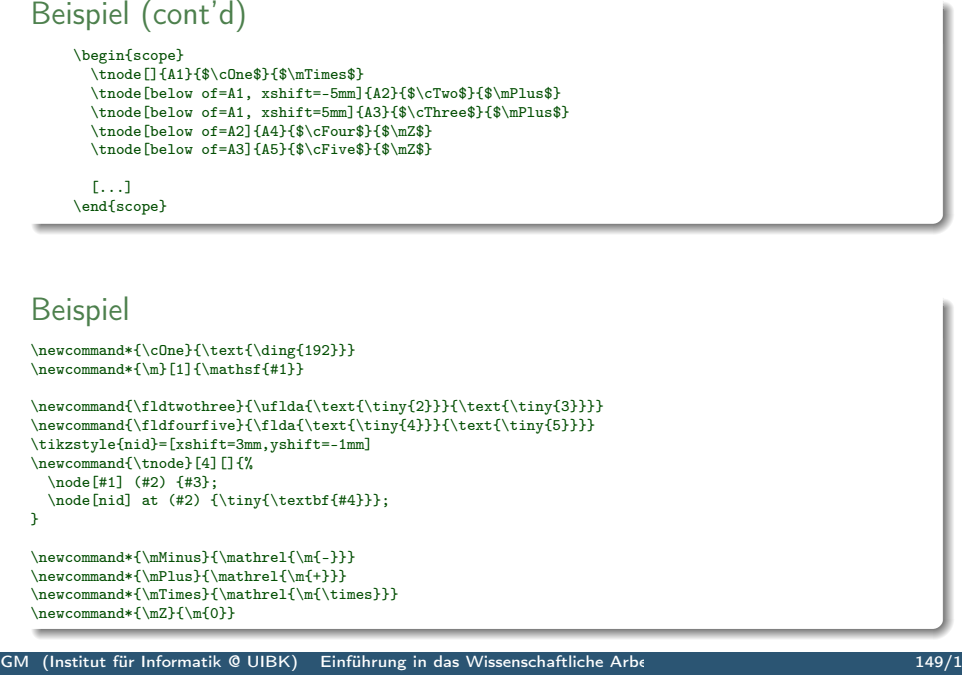

# Proseminaraufgabe (für den 3. Juni)

- <sup>1</sup> Überfliegen (sic!) Sie die Dokumentationen der beamer und tikz Pakete
- 2 Lesen Sie "A Guide for New Referees in Theoretical Computer Science" von Ian Parberry oder "The task of the referee" von Alan J. Smith
- 3 Lesen Sie "How NOT to review a paper: The tools and techniques of the adversarial reviewer" von Graham Cormode.

 $GM$  (Institut für Informatik @ UIBK) Einführung in das Wissenschaftliche Arbeiten 150/1 and 150/1